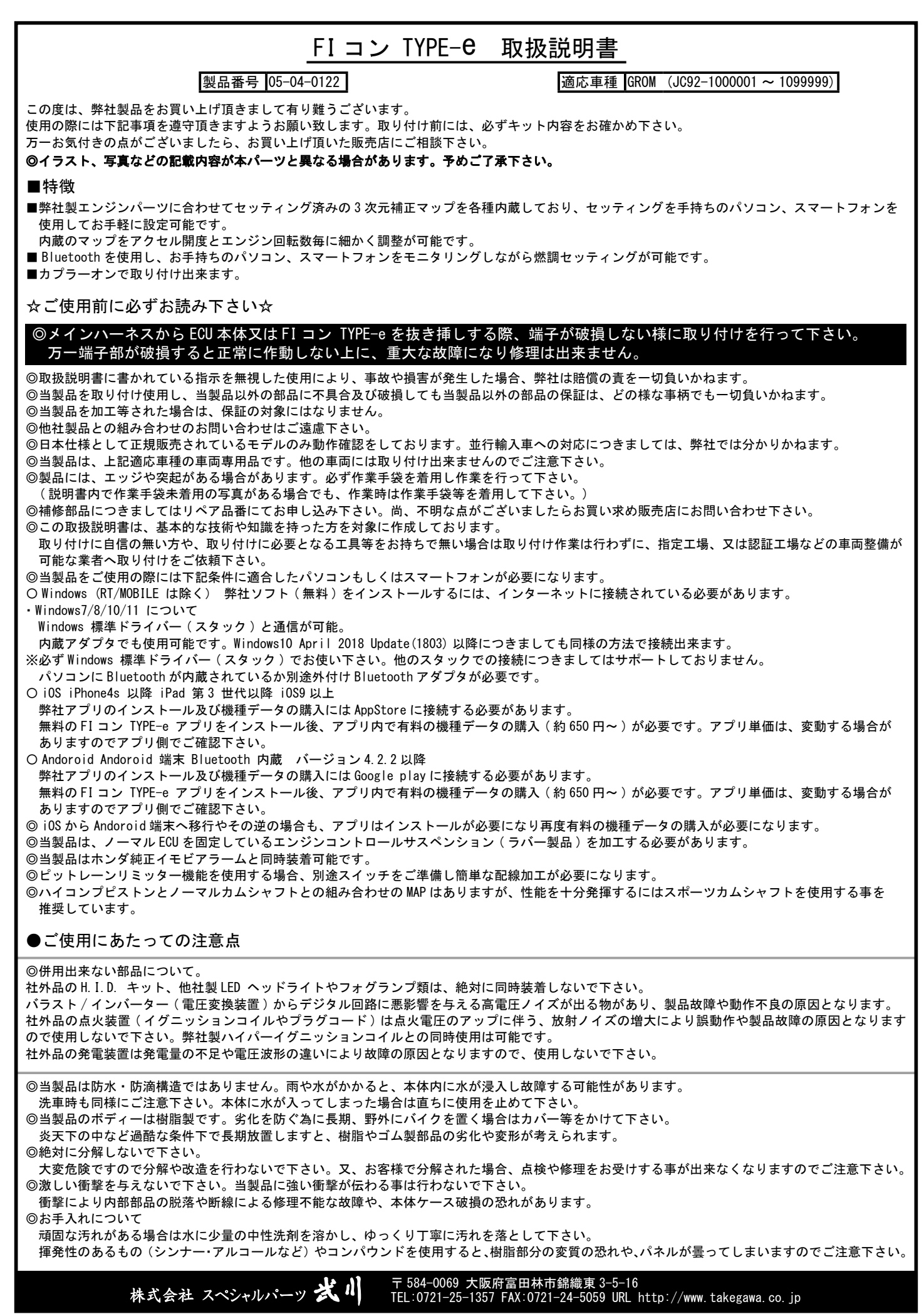

**TAKE CAWA** 

## 注意 この表示を無視した取り扱いをすると、人が傷害を負う可能性が想定される内容及び物的損害が想定され内容を示しています。

■一般公道では、法定速度を守り遵法運転を心掛けて下さい。

- (法定速度を超える速度で走行した場合、運転者は道路交通法、速度超過違反で罰せられます。)
- ■作業等を行う際は、必ず冷間時(エンジン及びマフラーが冷えている時)に行って下さい。(火傷の原因となります。)
- ■作業を行う際は、その作業に適した工具を用意して行って下さい。(部品の破損、ケガの原因となります。)
- ■規定トルクは、必ずトルクレンチを使用し、確実に作業を行って下さい。(ボルト及びナットの破損、脱落の原因となります。)
- ■製品及びフレームには、エッジや突起がある場合があります。作業時は、作業手袋等を着用し手を保護して作業を行って下さい。 (ケガの原因となります。)
- ■走行前は、必ず各部を点検し、ネジ部等の緩みが無いかを確認し緩みがあれば規定トルクで確実に増し締めを行って下さい。
- (部品の脱落の原因となります。)

## ▲ 警告 この表示を無視した取り扱いをすると人が死亡、重傷を負う可能性が想定される内容を示しています。

■走行中、異常が発生した場合は、直ちに車両を安全な場所に停止させ、走行を中止して下さい。(事故につながる恐れがあります。)

- ■作業を行う際は、水平な場所で車両を安定させ安全に作業を行って下さい。(作業中に車両が倒れてケガをする恐れがあります。)
- ■点検、整備は、取扱説明書又は、サービスマニュアル等の点検方法、要領を守り、正しく行って下さい。
- (不適当な点検整備は、事故につながる恐れがあります。)
- ■点検、整備等を行った際、損傷部品が見つかれば、その部品を再使用する事は避け損傷部品の交換を行って下さい。(事故につながる恐れがあります。)
- ■製品梱包のビニール袋は、幼児の手の届かない所に保管するか、廃棄処分して下さい。(幼児がかぶったりすると、窒息の恐れがあります。)

◎性能アップ、デザイン変更、コストアップ等で製品及び価格は予告無く変更されます。予めご了承下さい。

◎クレームについては、材料及び加工に欠陥があると認められた製品に対してのみ、お買い上げ後1ヶ月以内を限度として、修理又は、交換させて 頂きます。ただし交換工賃等の一切の費用は対象となりません。正しい取り付けや、使用方法など守られていない場合は、この限りではありません。 なお、レース等でご使用の場合は、いかなる場合もクレームは一切お受け出来ません。予めご了承下さい。 ◎この取扱説明書は、当製品を破棄されるまで保管下さいます様お願い致します。

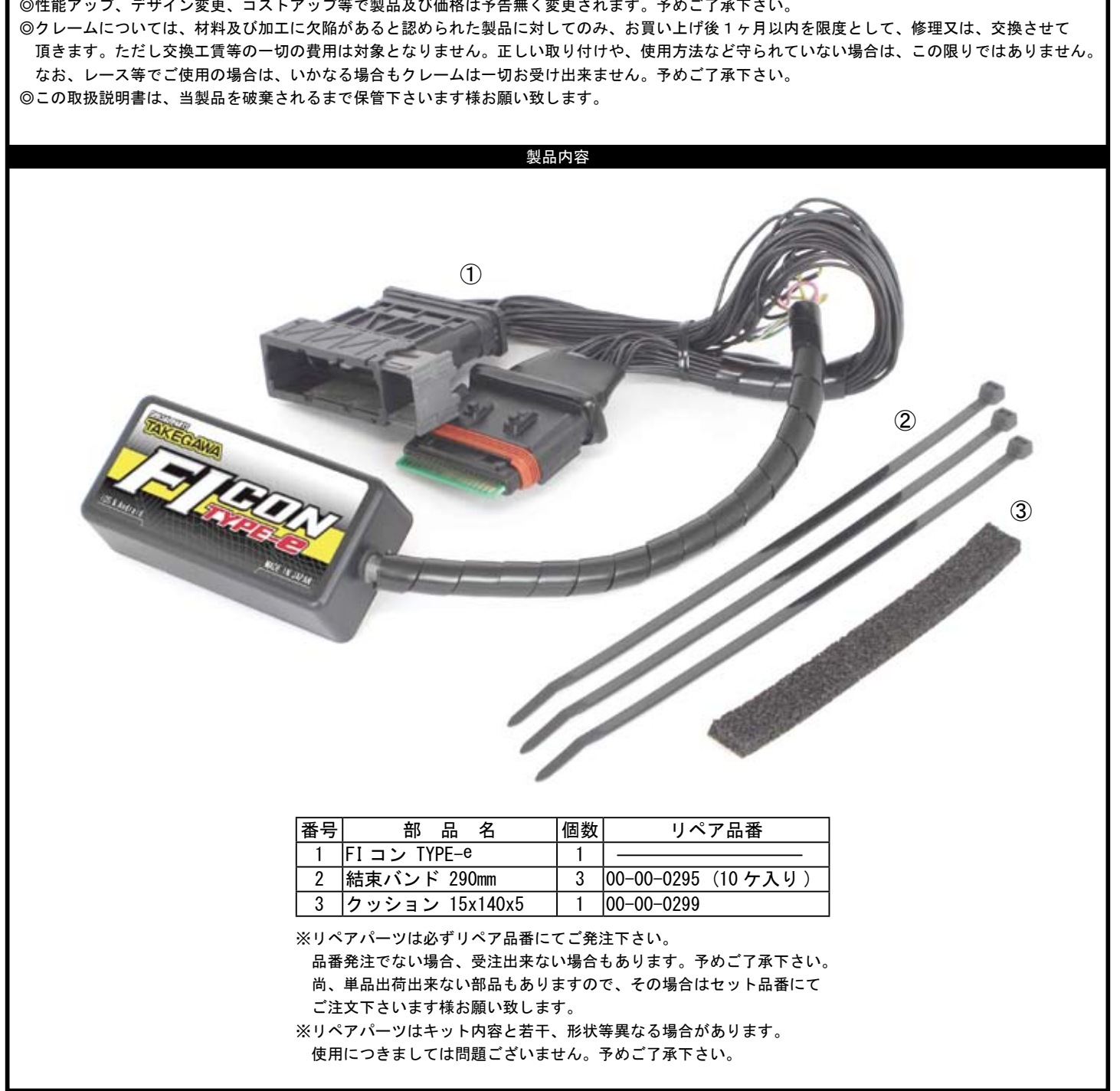

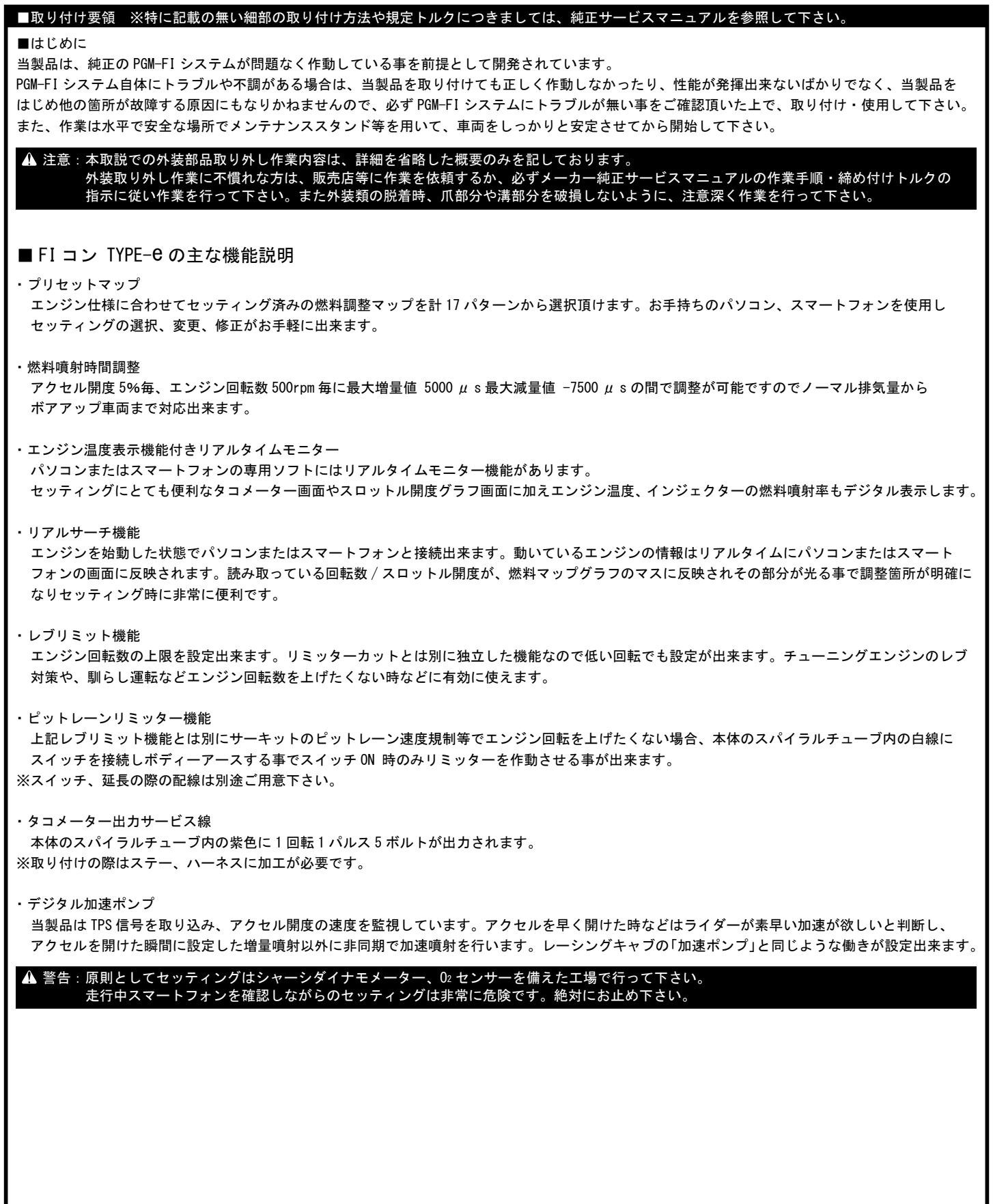

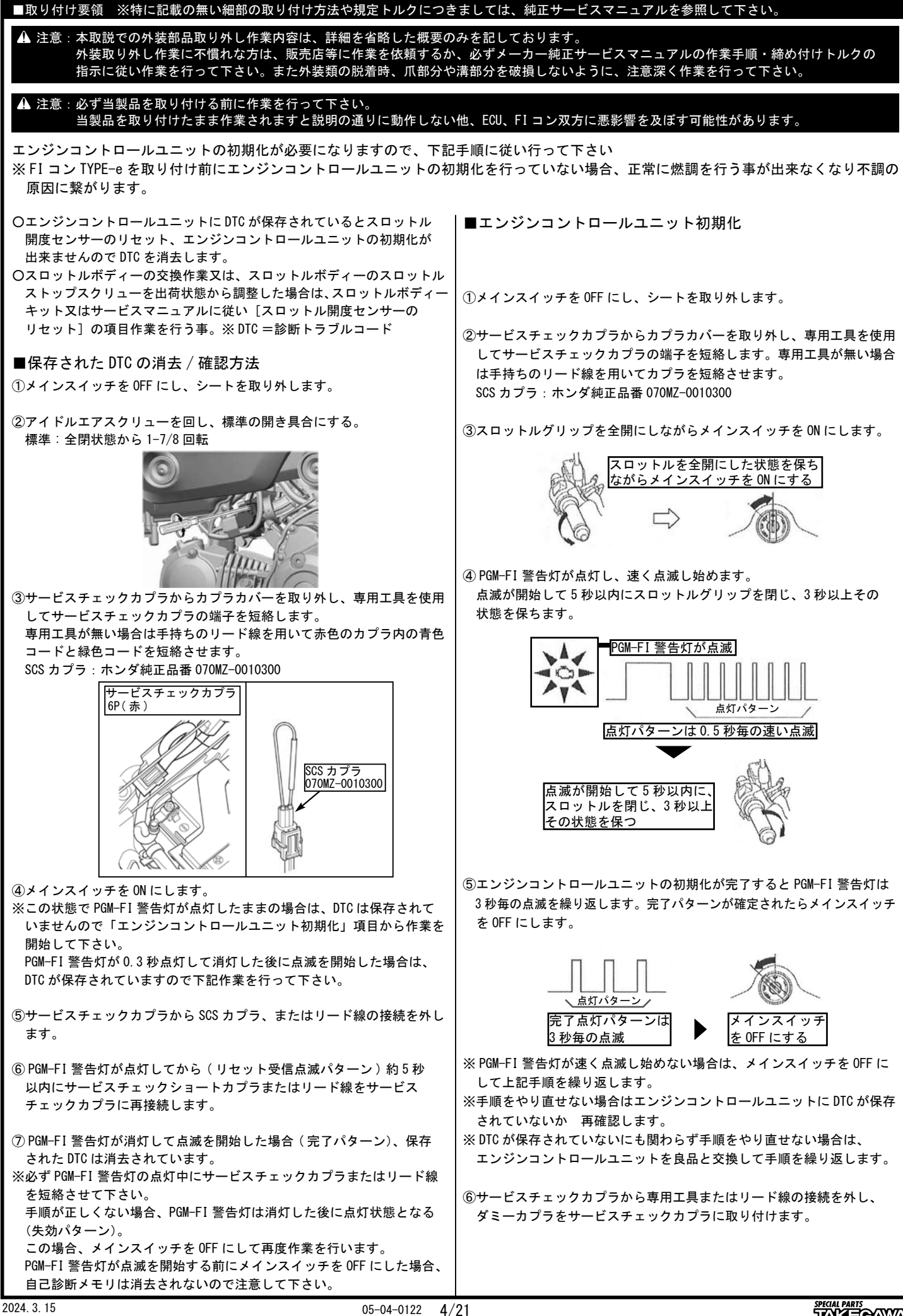

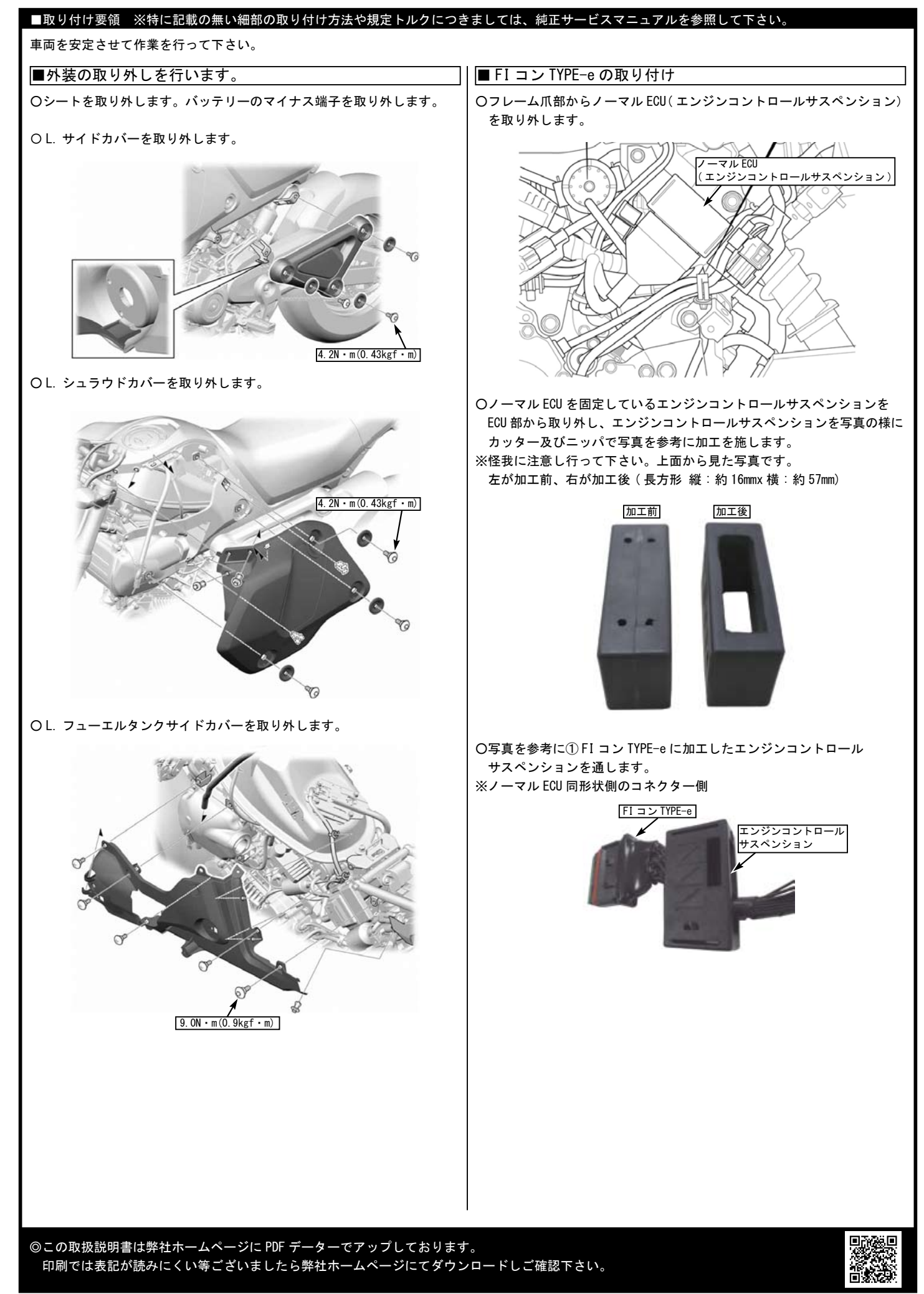

**TAKEOAMA** 

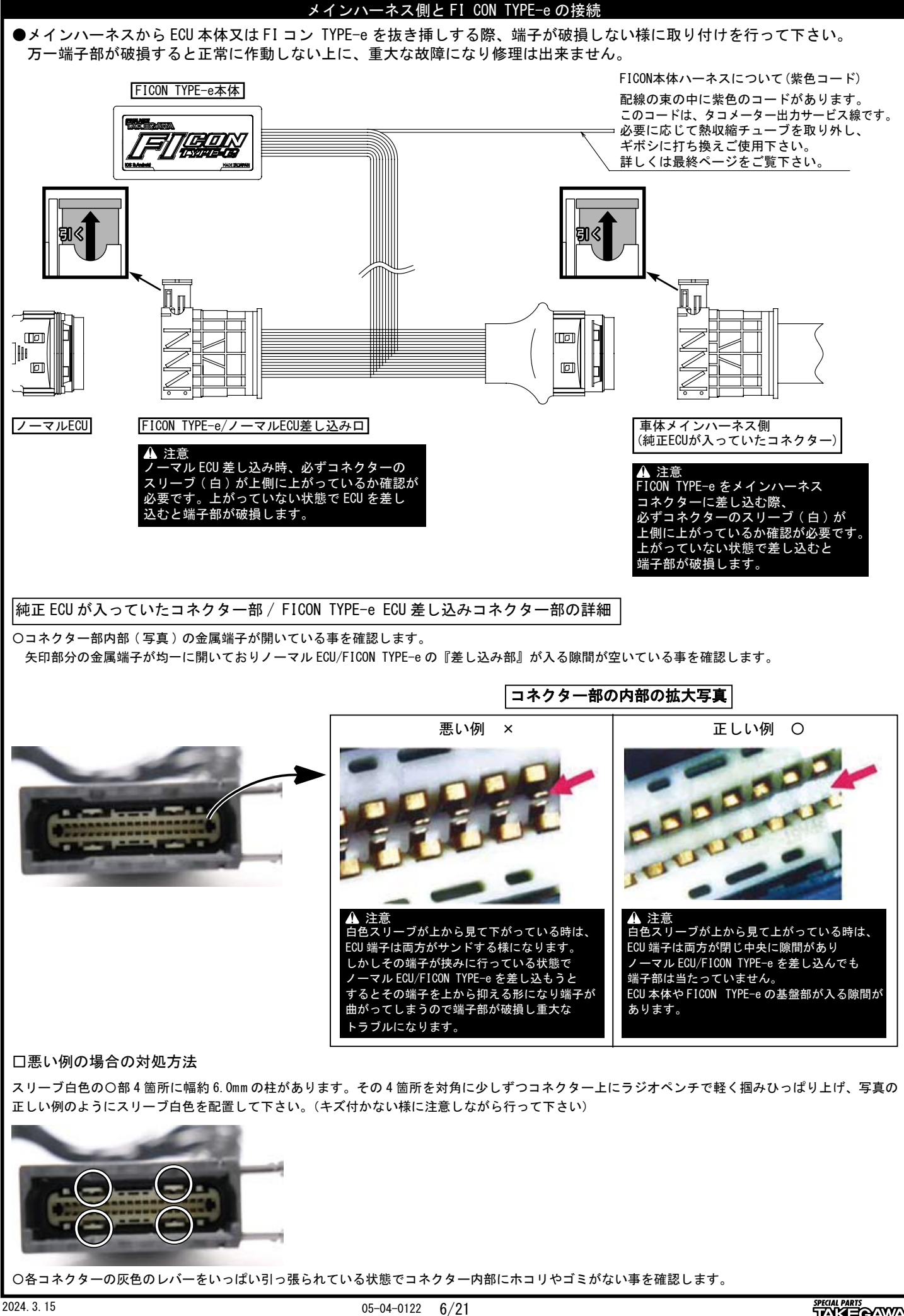

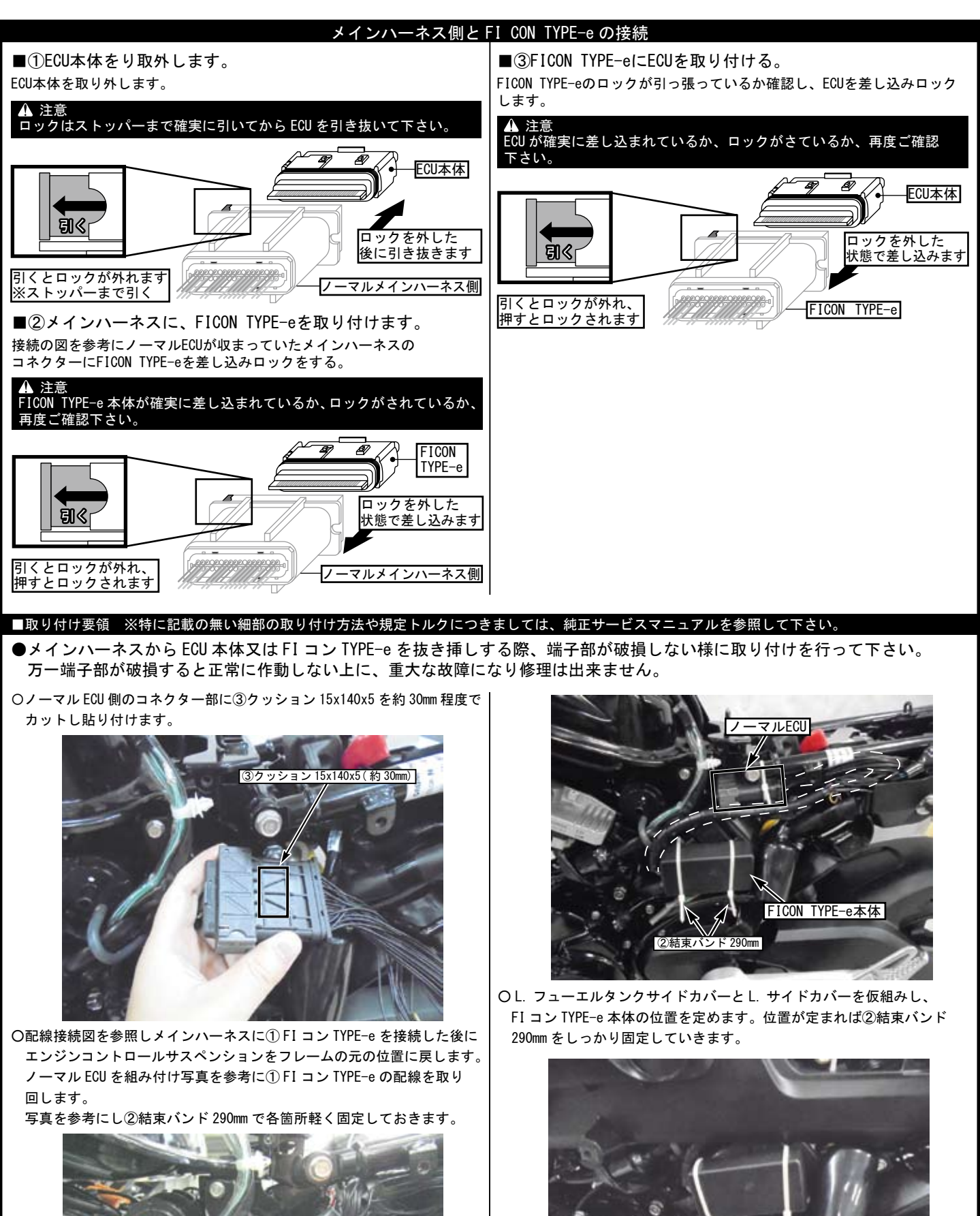

 エンジンコントロールサスペンションをフレームの元の位置に戻します。 ノーマル ECU を組み付け写真を参考に① FI コン TYPE-e の配線を取り 回します。 写真を参考にし②結束バンド 290mm で各箇所軽く固定しておきます。

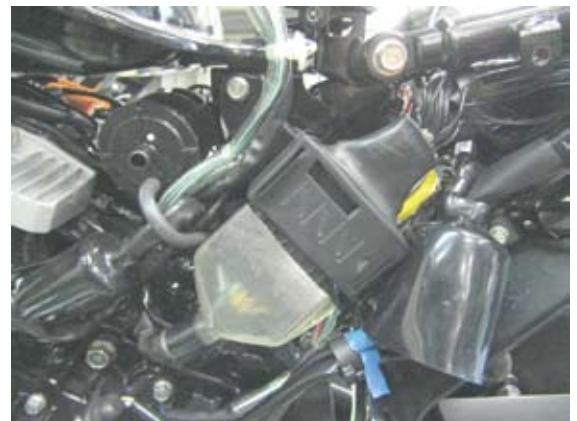

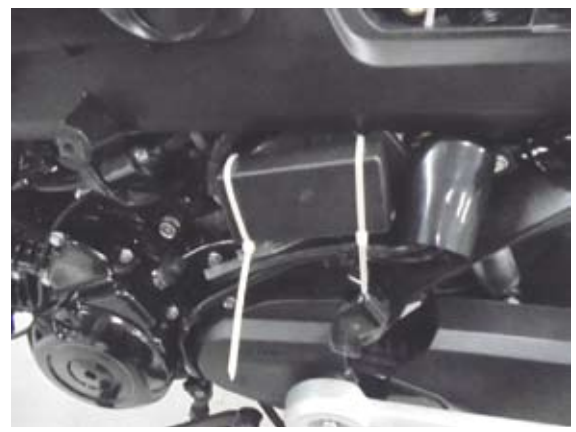

○各部配線を挟まない様に注意し、取り外した外装類を逆手順で組付けます。 〇バッテリーのマイナス端子を取り付けし、シートの取り付けを行い FI コン TYPE-e の使用方法へ移行します。

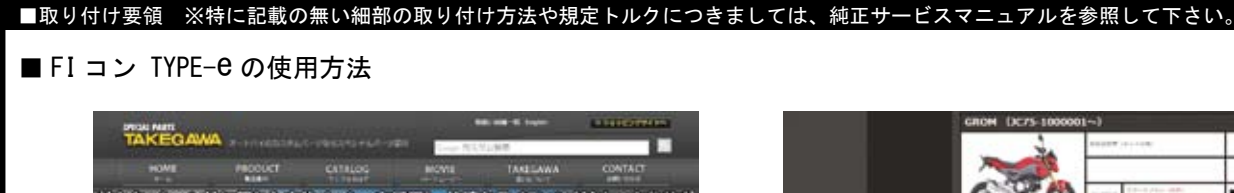

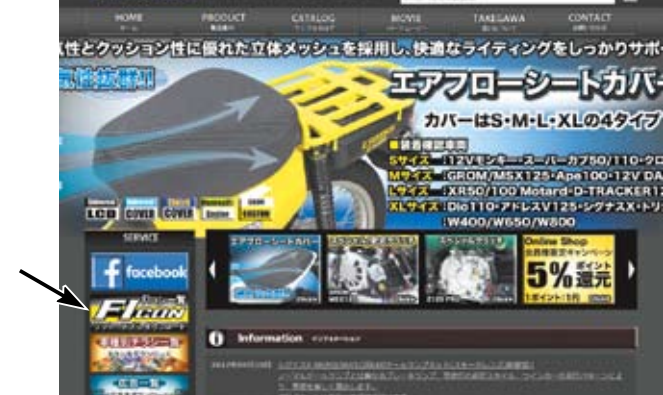

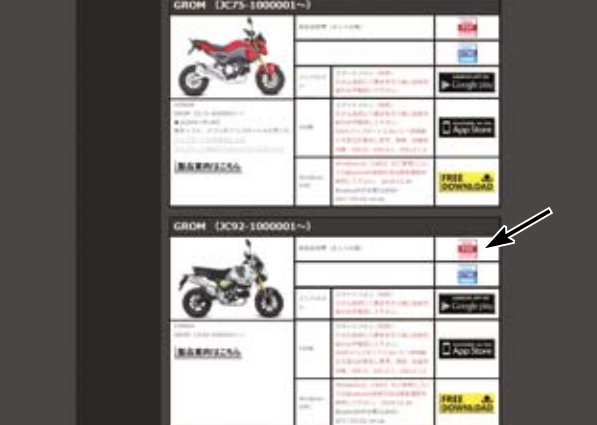

※スマートフォンアプリは、必ず弊社サイトからダウンロードして下さい。 ※ダウンロード版取り扱い説明書は PDF ファイルになります。

・FI コン TYPE-e をパソコンで操作するソフトは弊社ホームページ(http://www.takegawa.co.jp)より無料でダウンロードして頂けます。

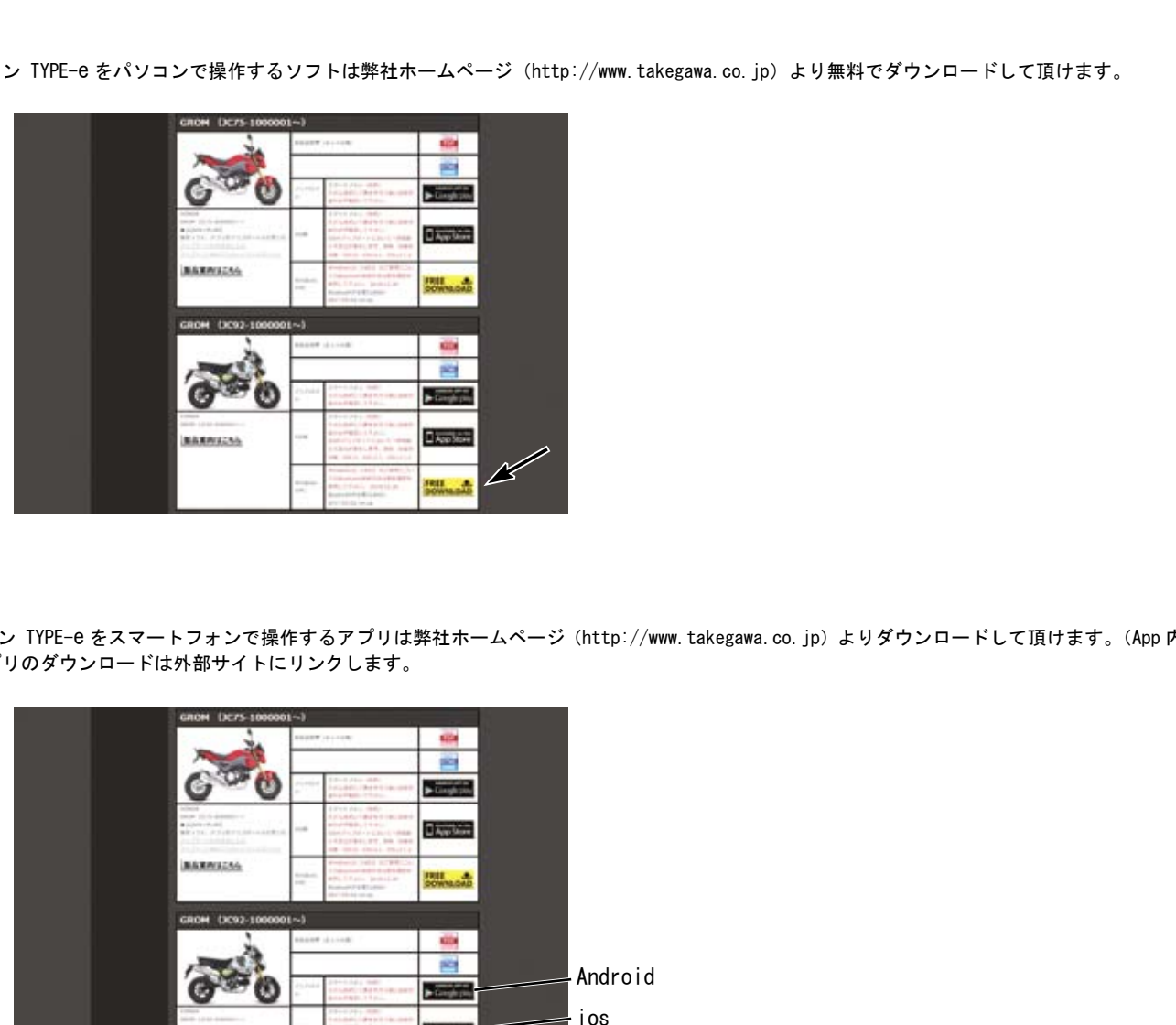

・FI コン TYPE-e をスマートフォンで操作するアプリは弊社ホームページ(http://www.takegawa.co.jp)よりダウンロードして頂けます。(App 内課金) ※アプリのダウンロードは外部サイトにリンクします。

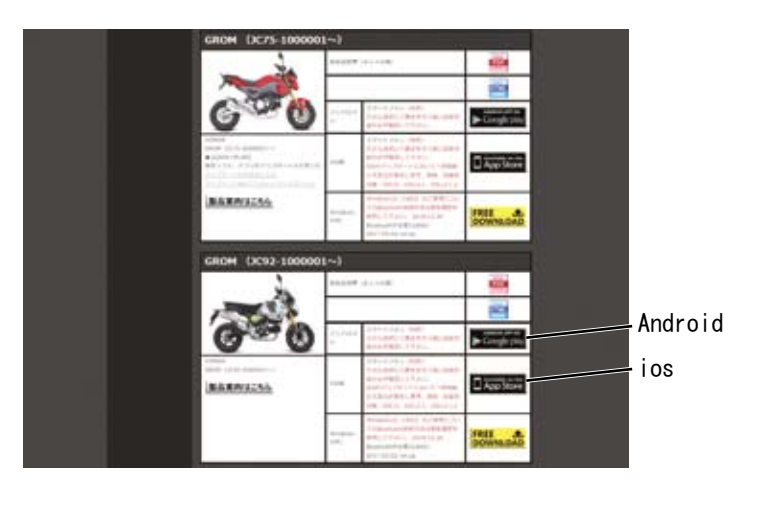

このソフト、アプリは英語表示に対応しています。お使いのパソコン、または Android、iOS 端末の言語設定を英語に設定して下さい。 This software and the application correspond to English display. Please set the language setting of your computer, Android, iOS terminal to English.

## ■取り付け要領 ※特に記載の無い細部の取り付け方法や規定トルクにつきましては、純正サービスマニュアルを参照して下さい。

最新の動作環境等の情報は弊社ホームページでご案内しています。必ずご確認下さい。 http://www.takegawa.co.jp/user\_data/fi\_con.php#ficon\_e

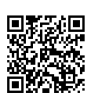

・FI コン TYPE-e アプリをダウンロードしアプリを開き、画面下の「その他」→「モデル選択」をタップしご希望の車種を選択します。 ※モデル選択は有料となります。誤って他車種を購入した場合でも返金は致しかねます。ご注意下さい。

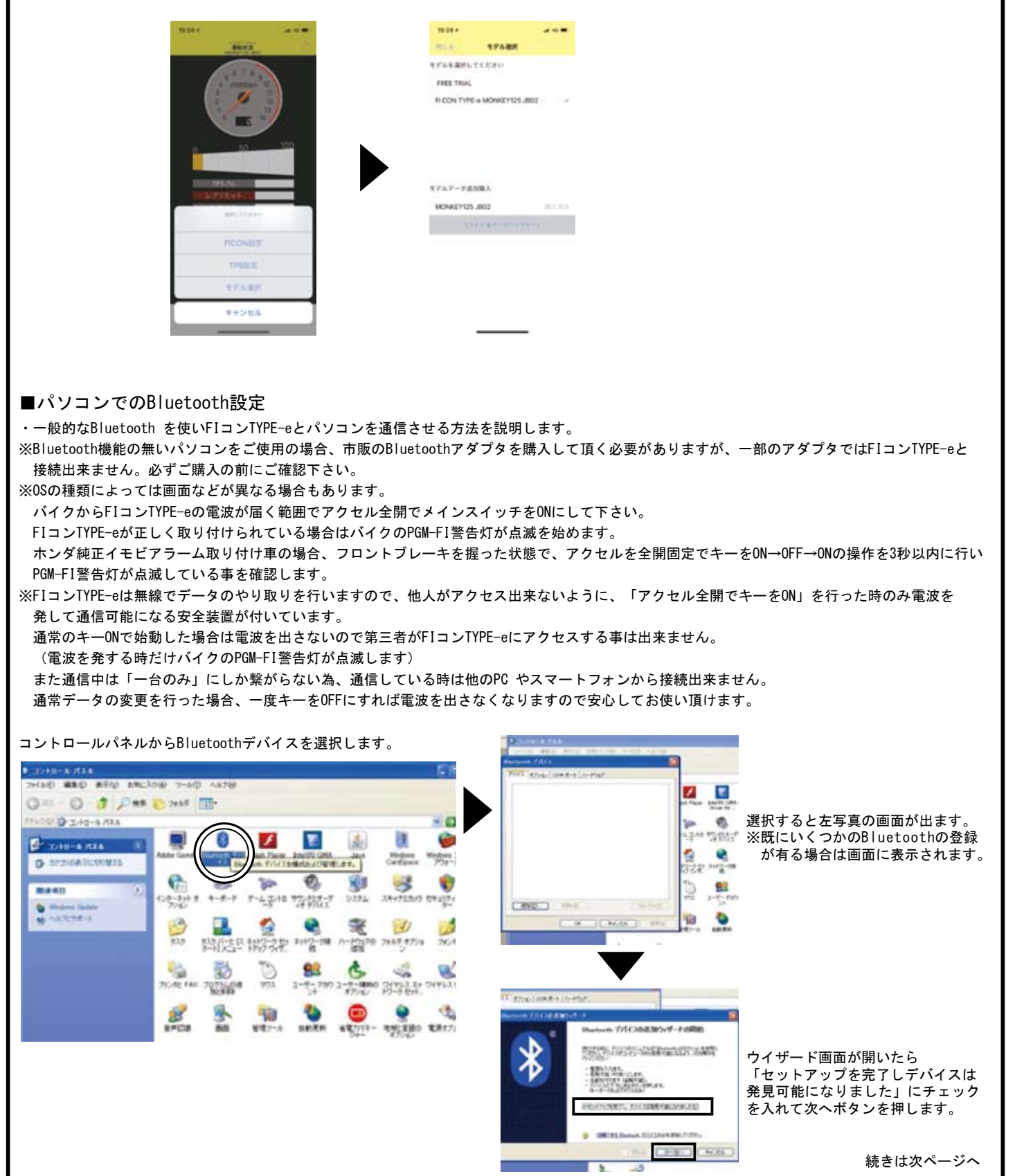

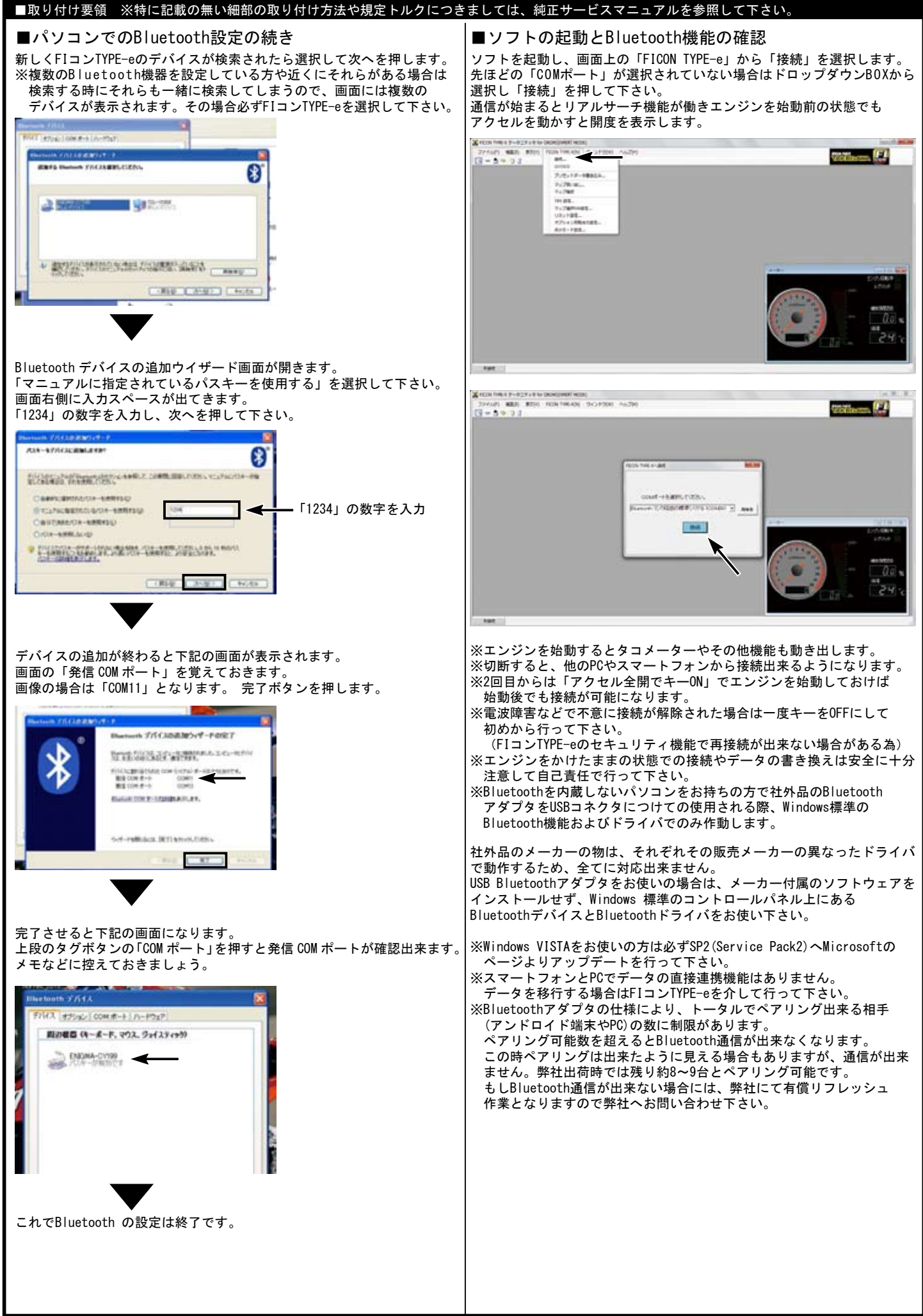

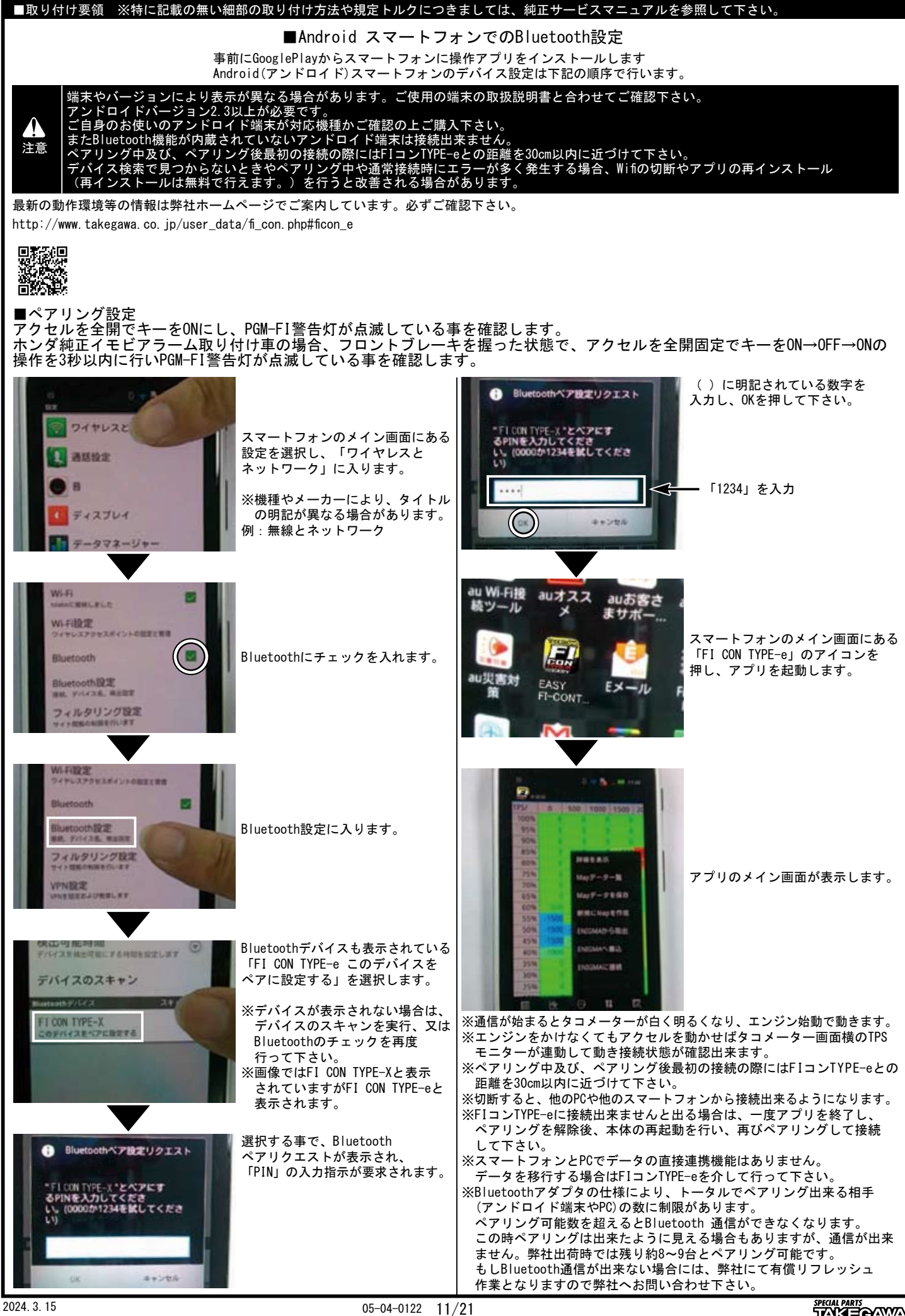

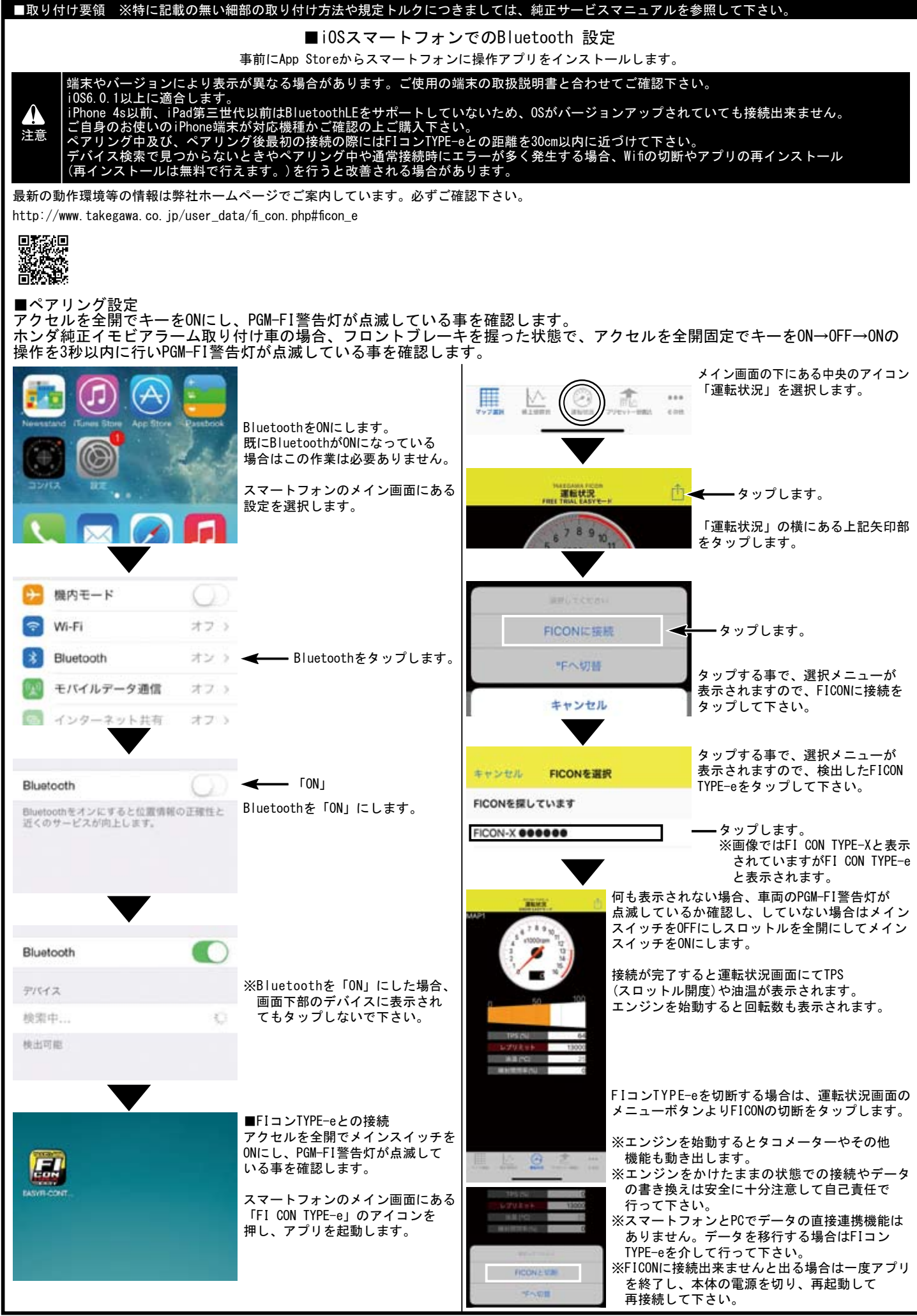

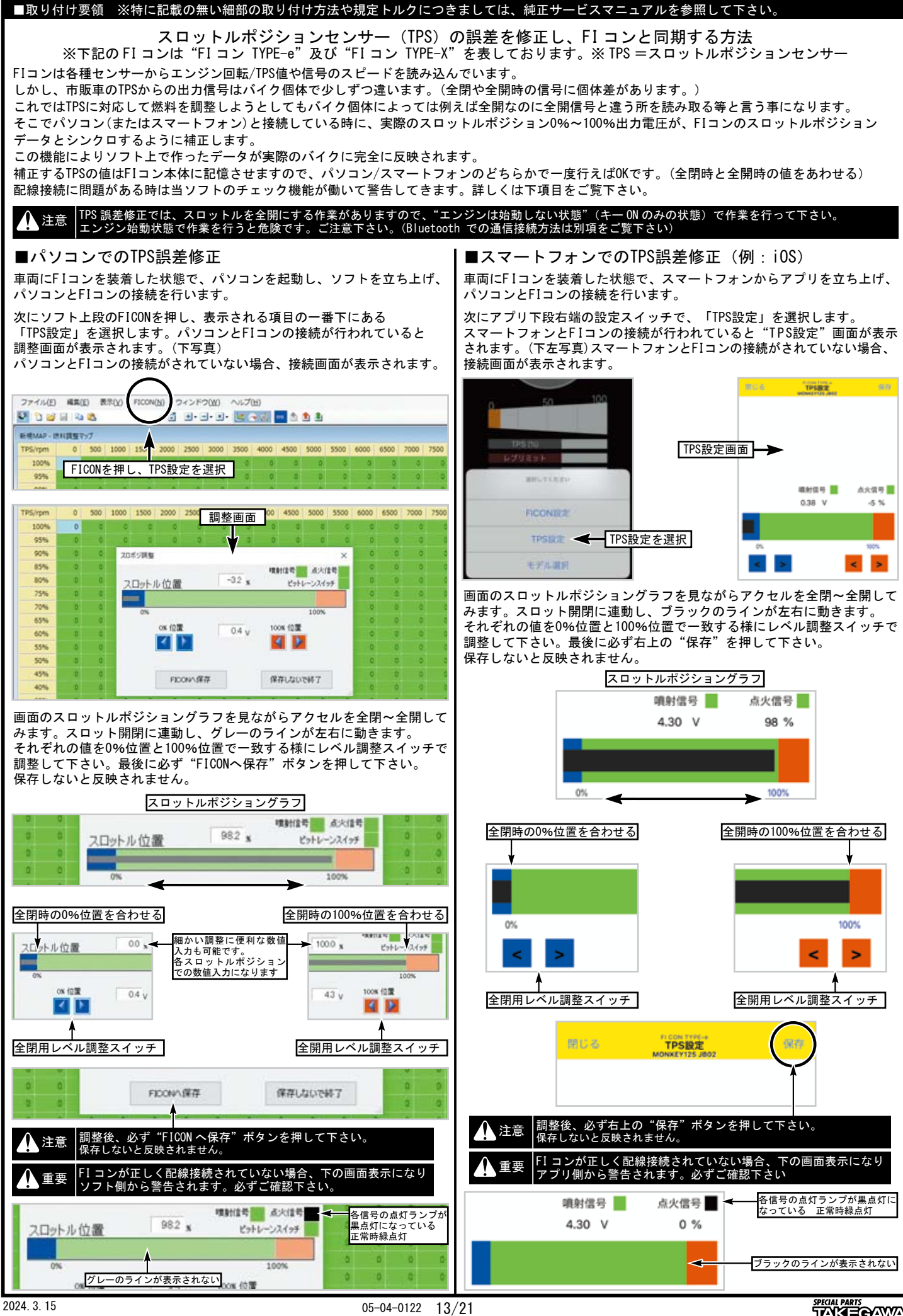

**SPECIAL PARTS**<br>TAKE<del>Q</del>AMA

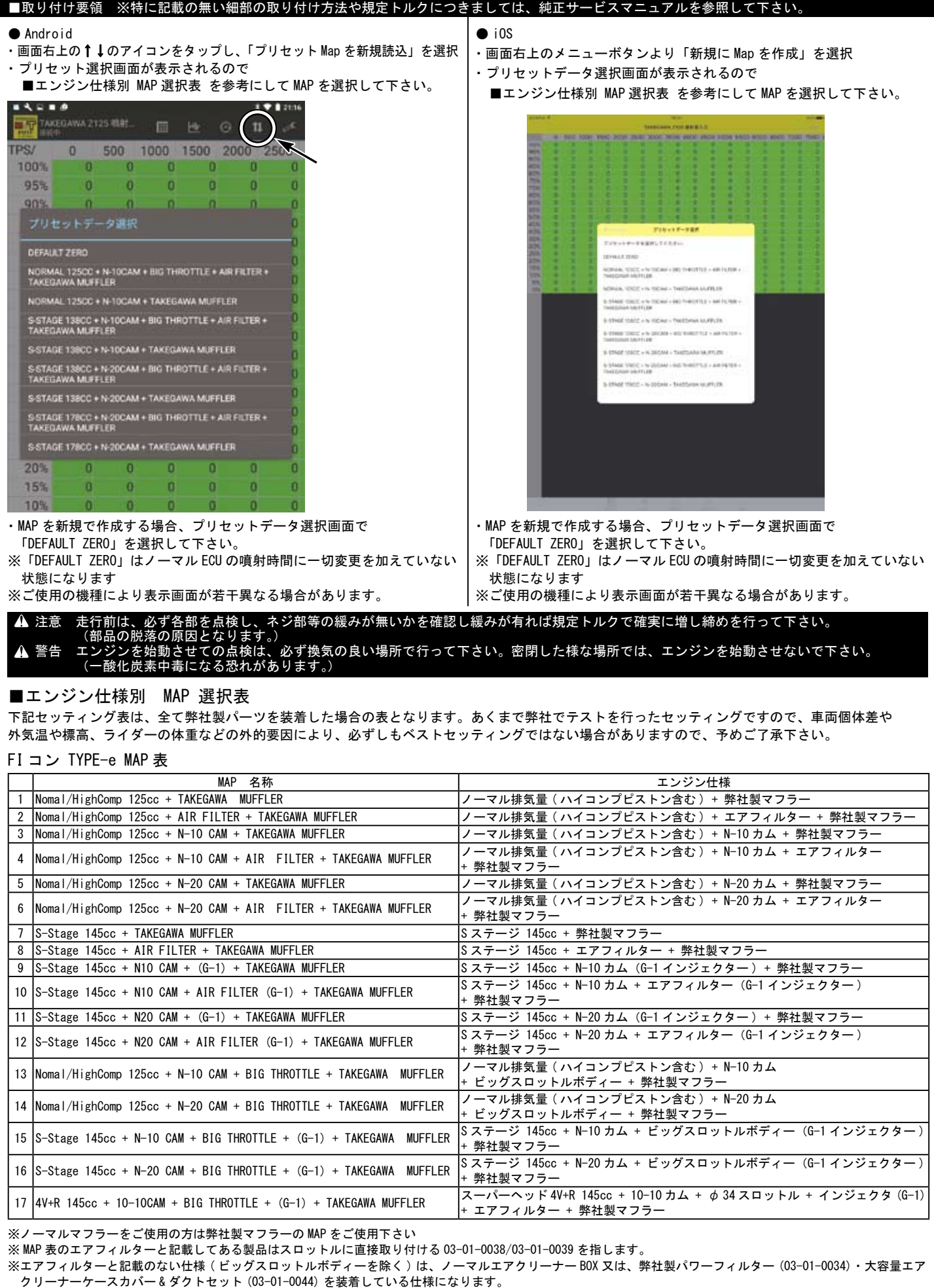

※ビッグスロットルボディーキットは付属エアフィルターをご使用下さい。ノーマルエアクリーナー BOX は使用出来ません。

※上記 MAP 一覧は 2024 年 3 月現在の物です。更新されている場合、ソフト、アプリの MAP 一覧と異なる場合があります。

※ソフト、アプリは新規エンジンパーツに対応する為等で更新される場合があります。弊社ホームページ FI コン一覧ページの下部の更新履歴にてご案内しています。

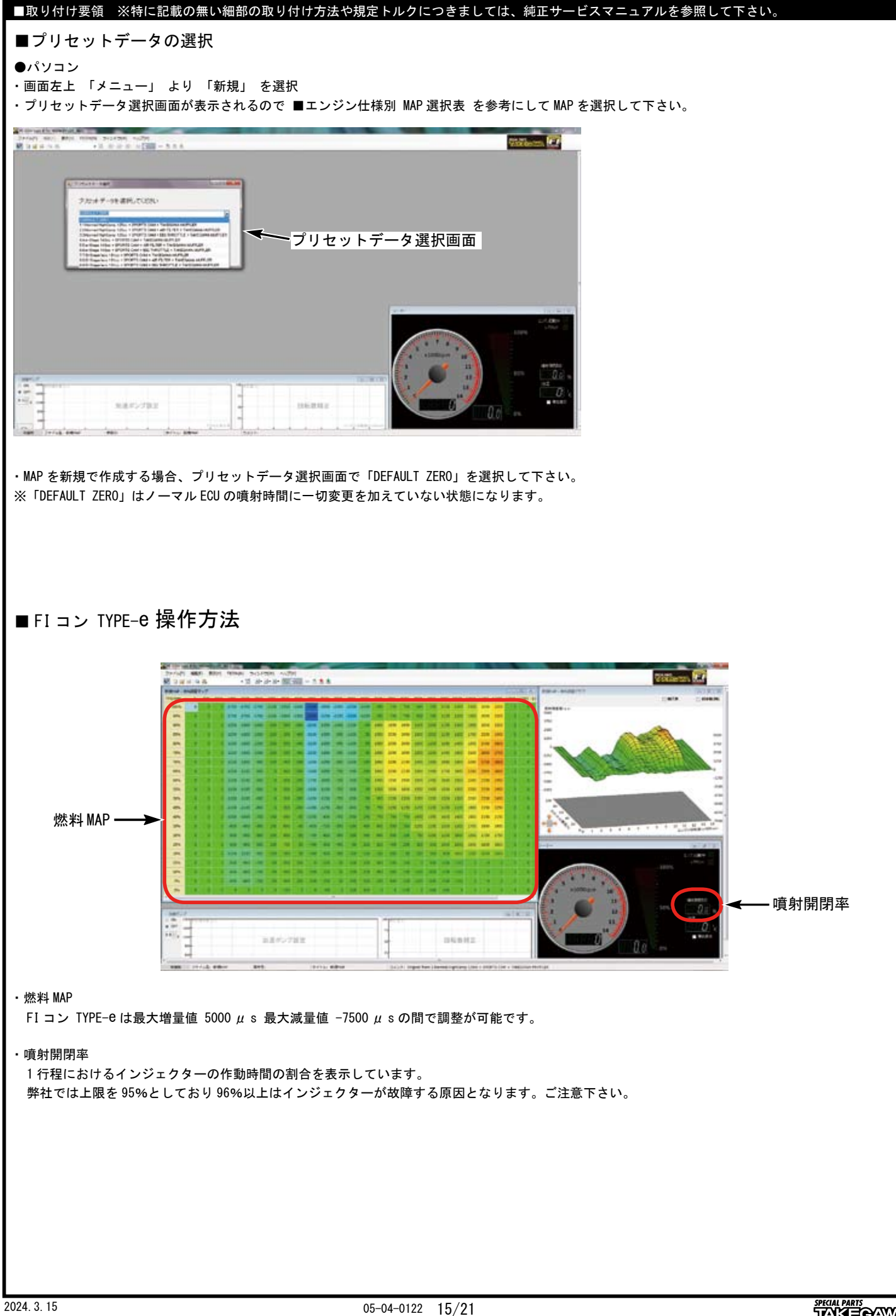

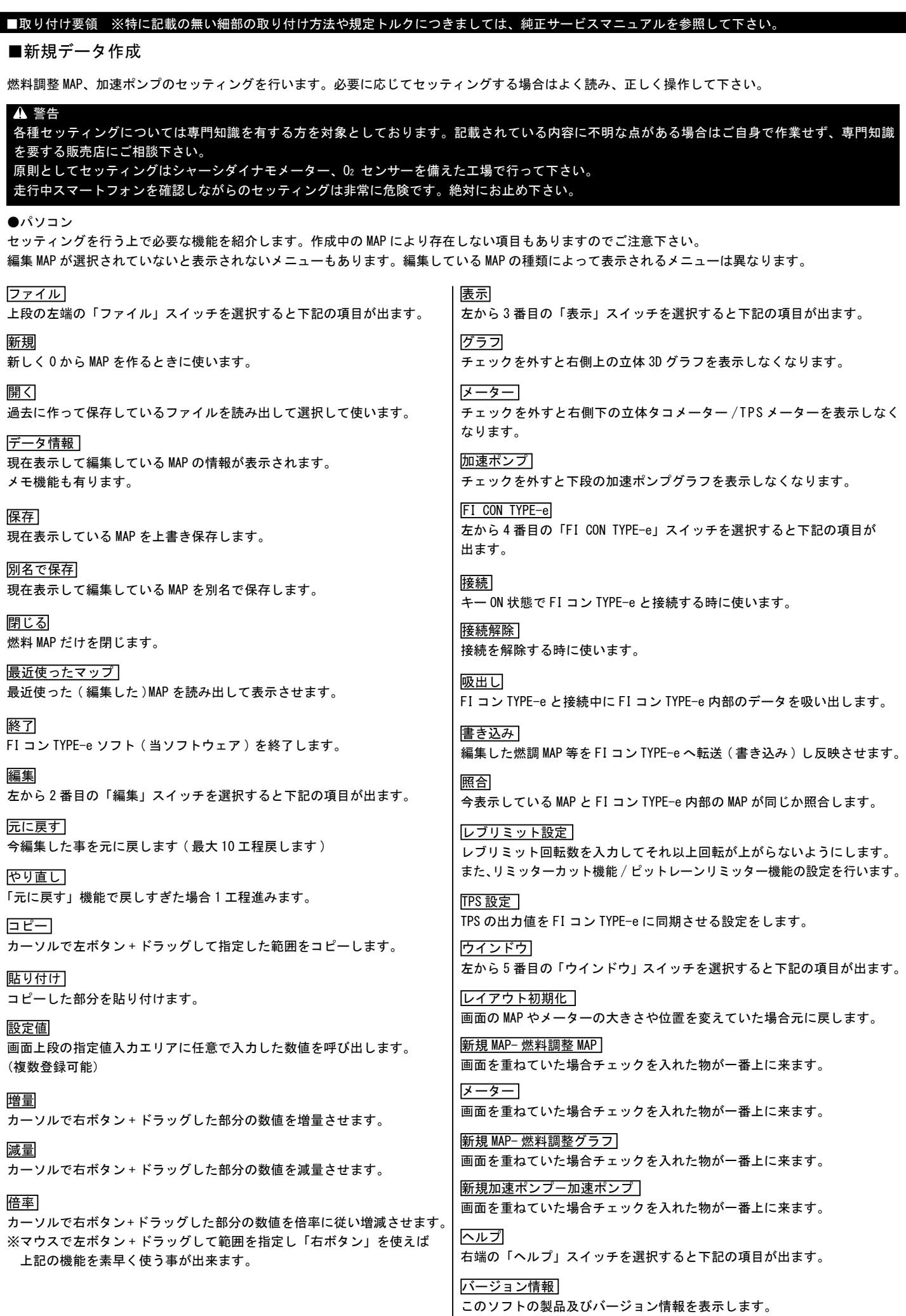

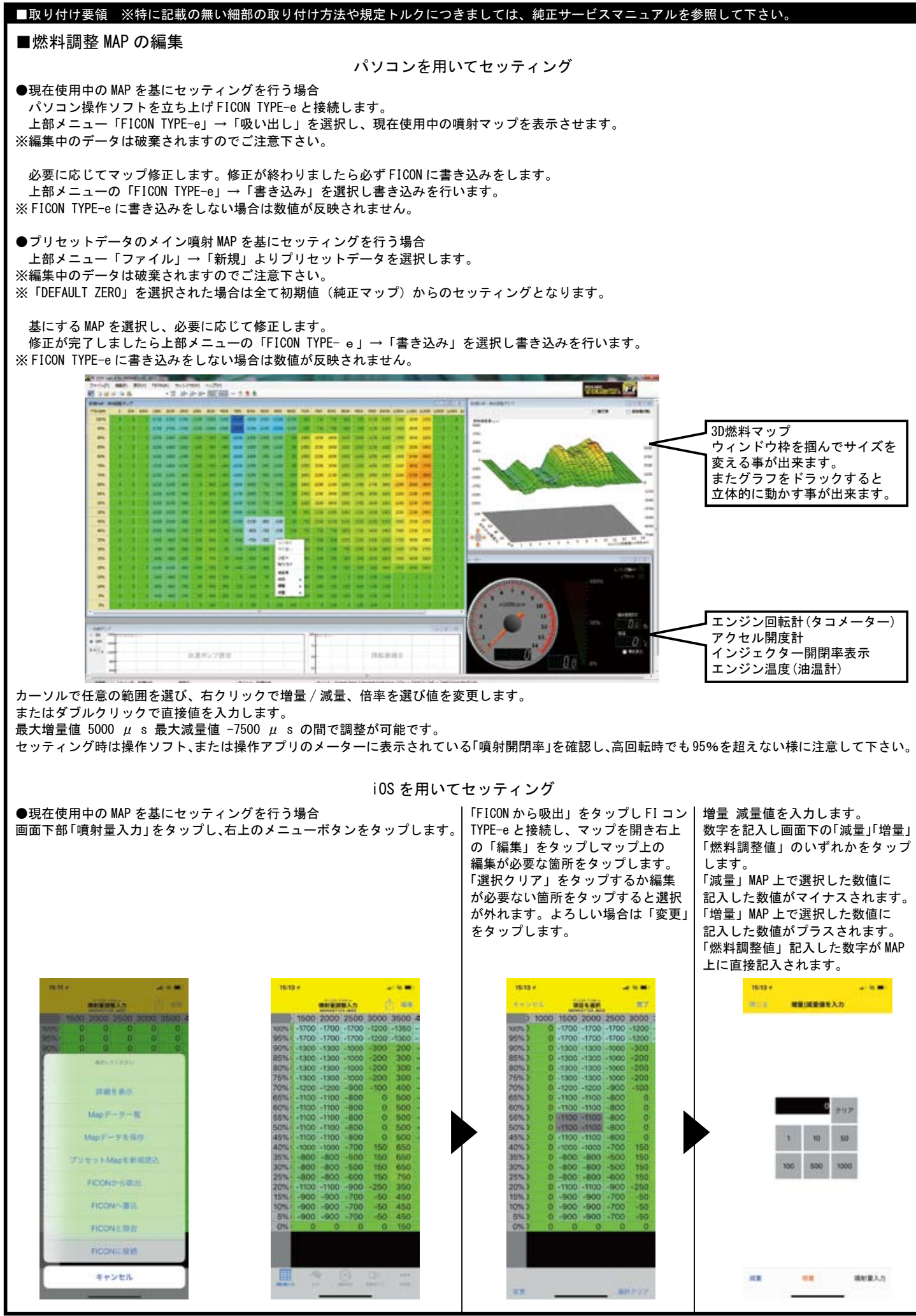

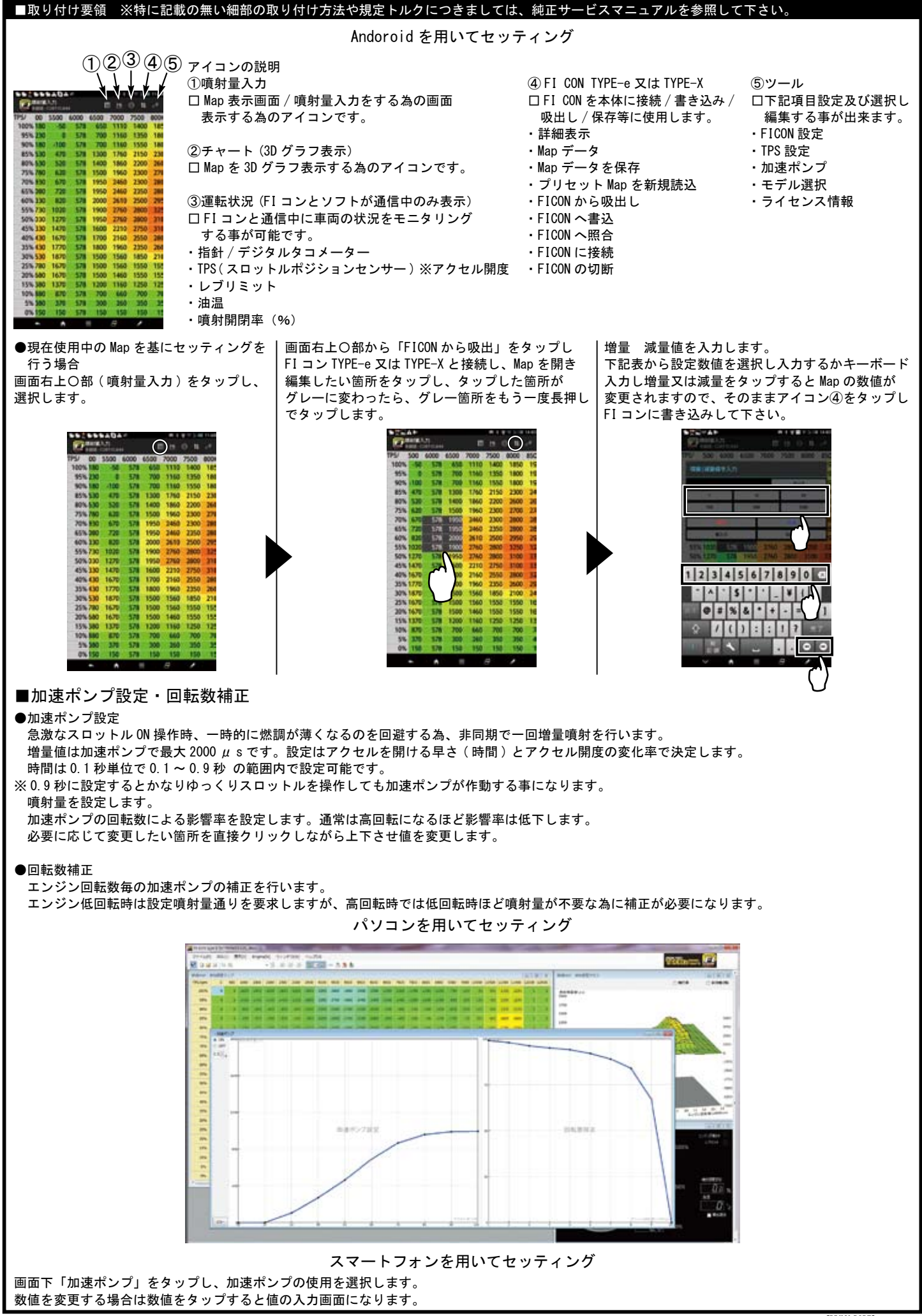

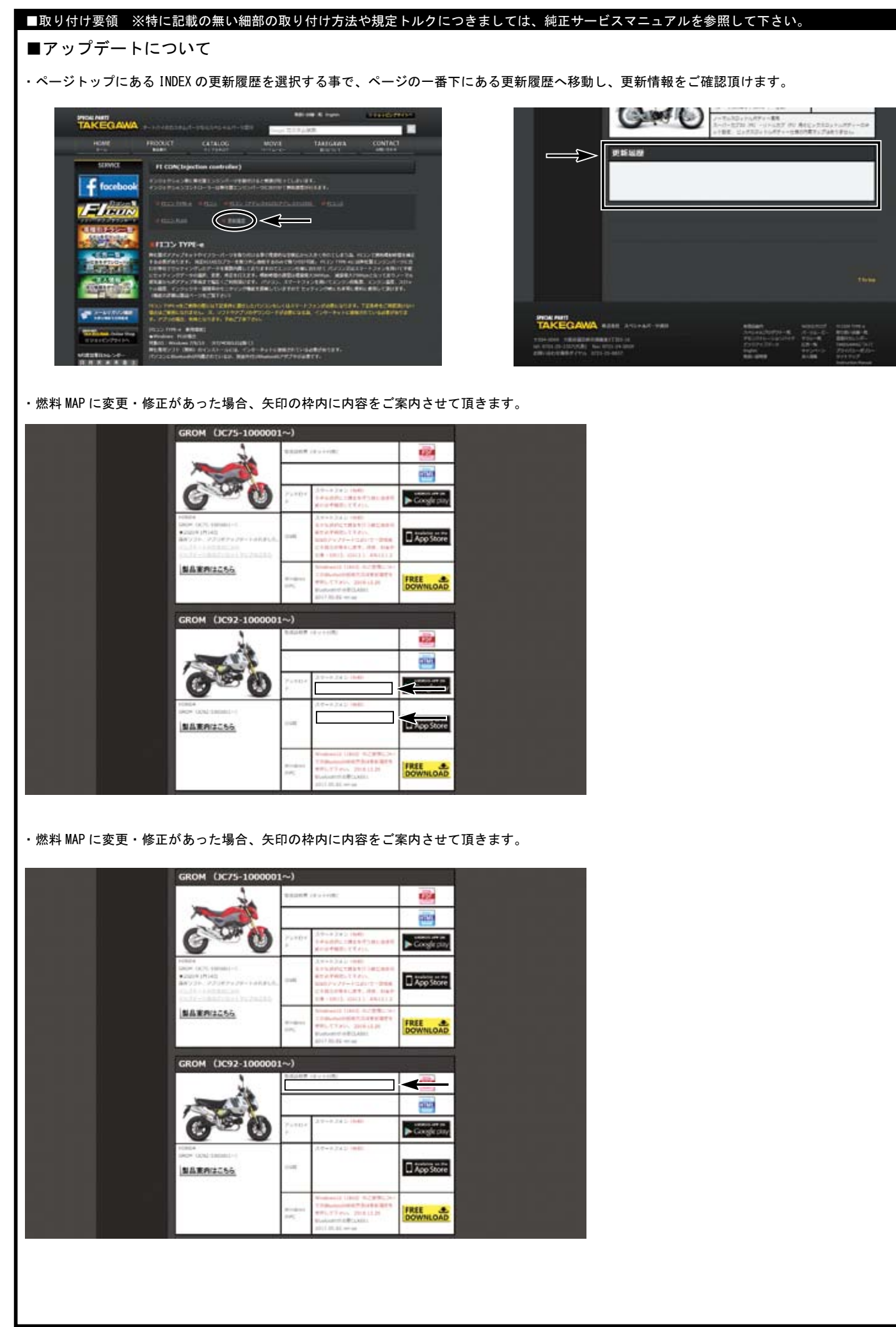

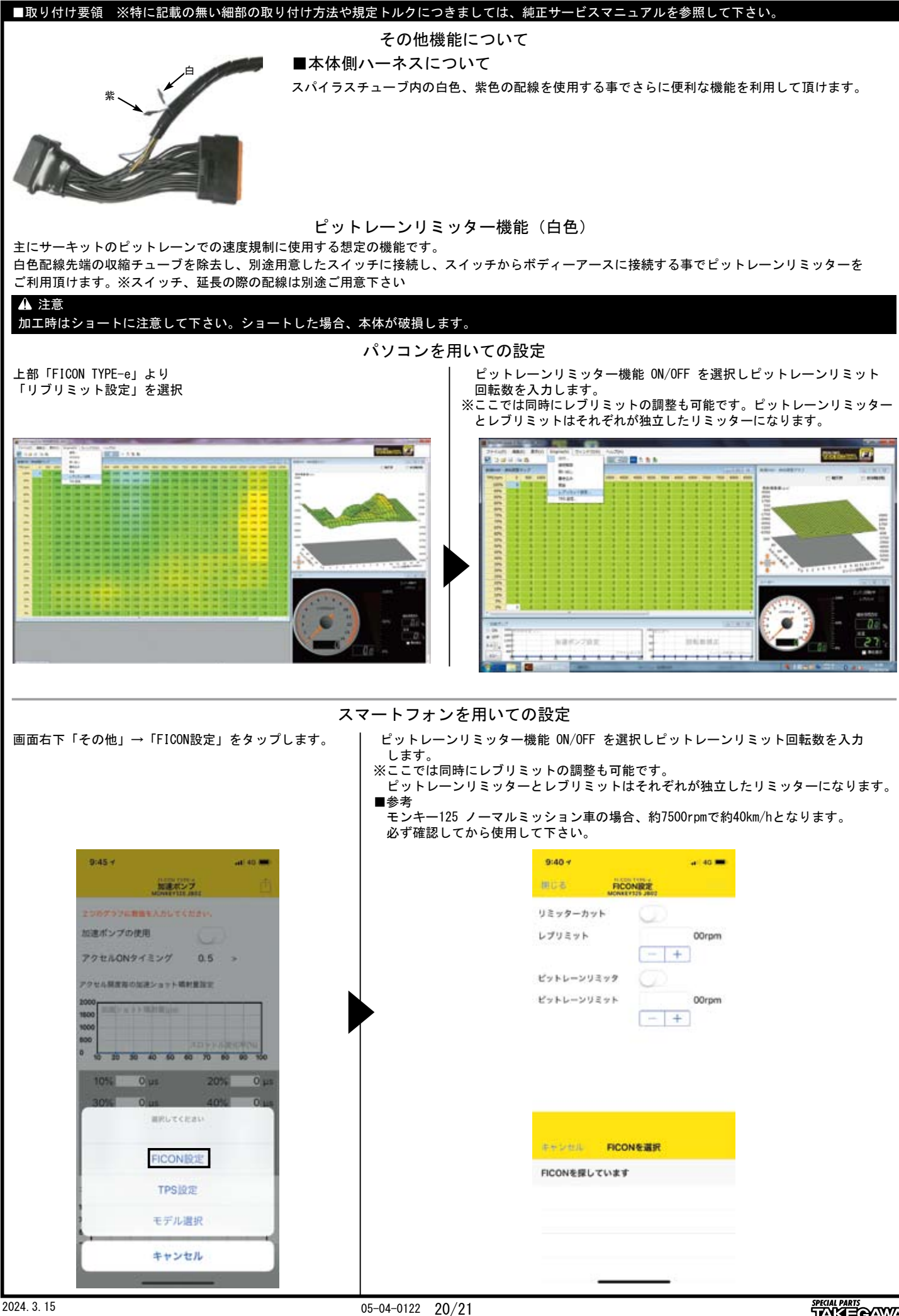

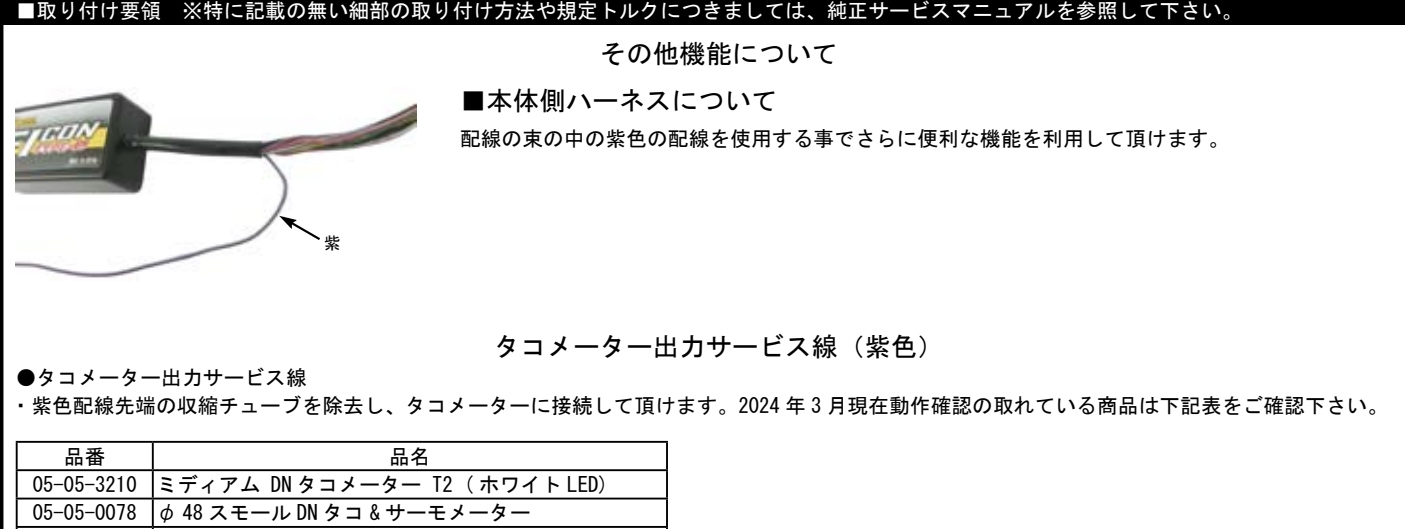

05-05-0083 φ 48 スモール DN タコメーター (12500RPM) 05-05-0092 ブラック & グリーン電気式タコメーター

05-05-0071 φ 48 スモール DN タコメーター (12500RPM/ レブ付)

※上記一覧表の仕様等の情報は 2024 年 3 月現在の物です。予告なく変更する場合がありますのでご了承下さい。

・取り付けの際はタコメーターの取り扱い説明書をご確認して下さい。別途ステー、ハーネスをご用意して頂く必要があります。

■トラブルシューティング

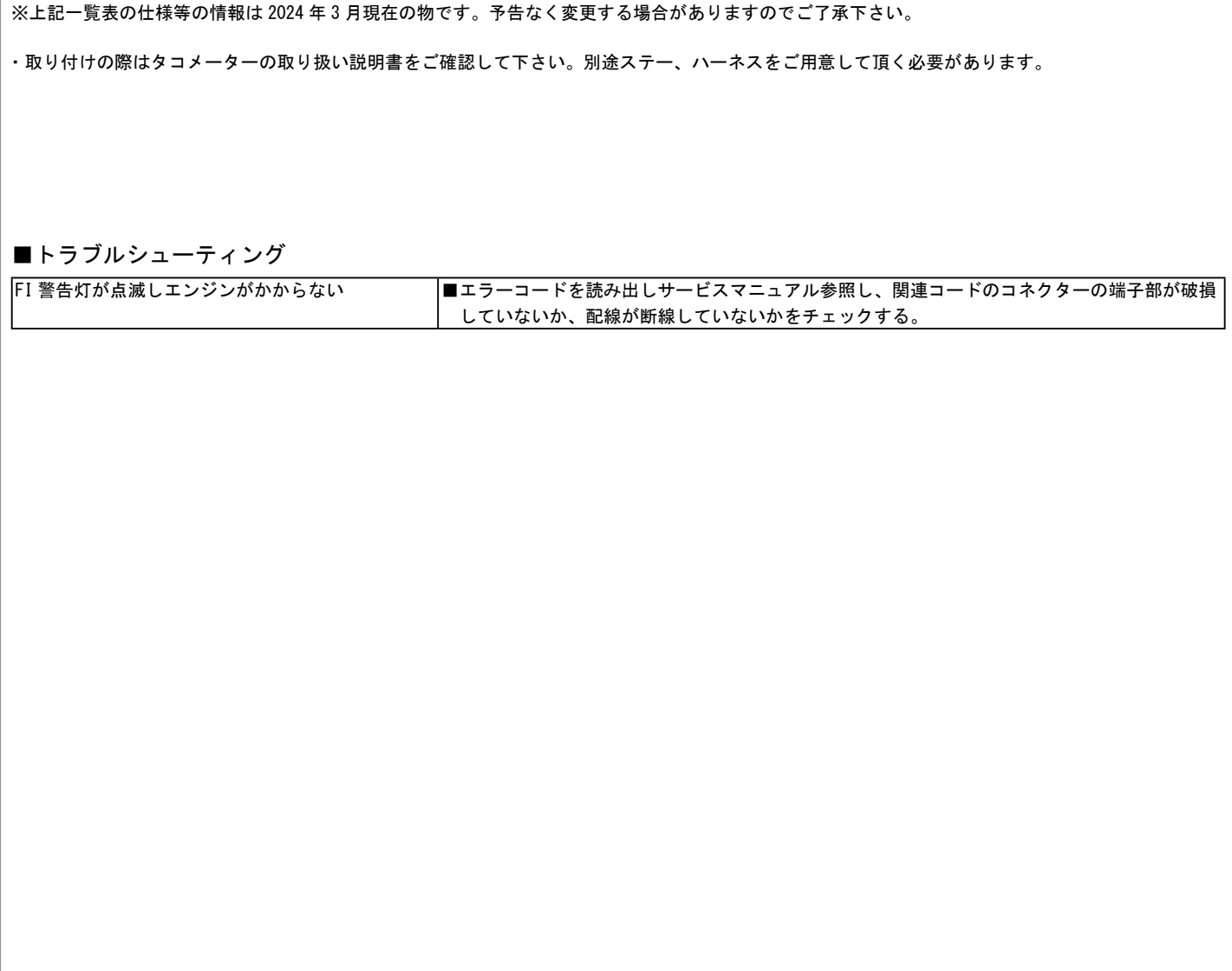